*Technical Manual* 

*Creating Media for the Motorola C370, C450, and C550 Series of Handsets* 

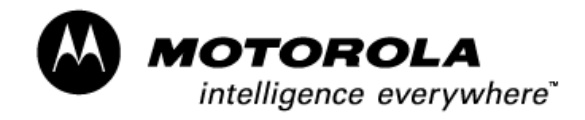

Version 1.0

# **Table of Contents**

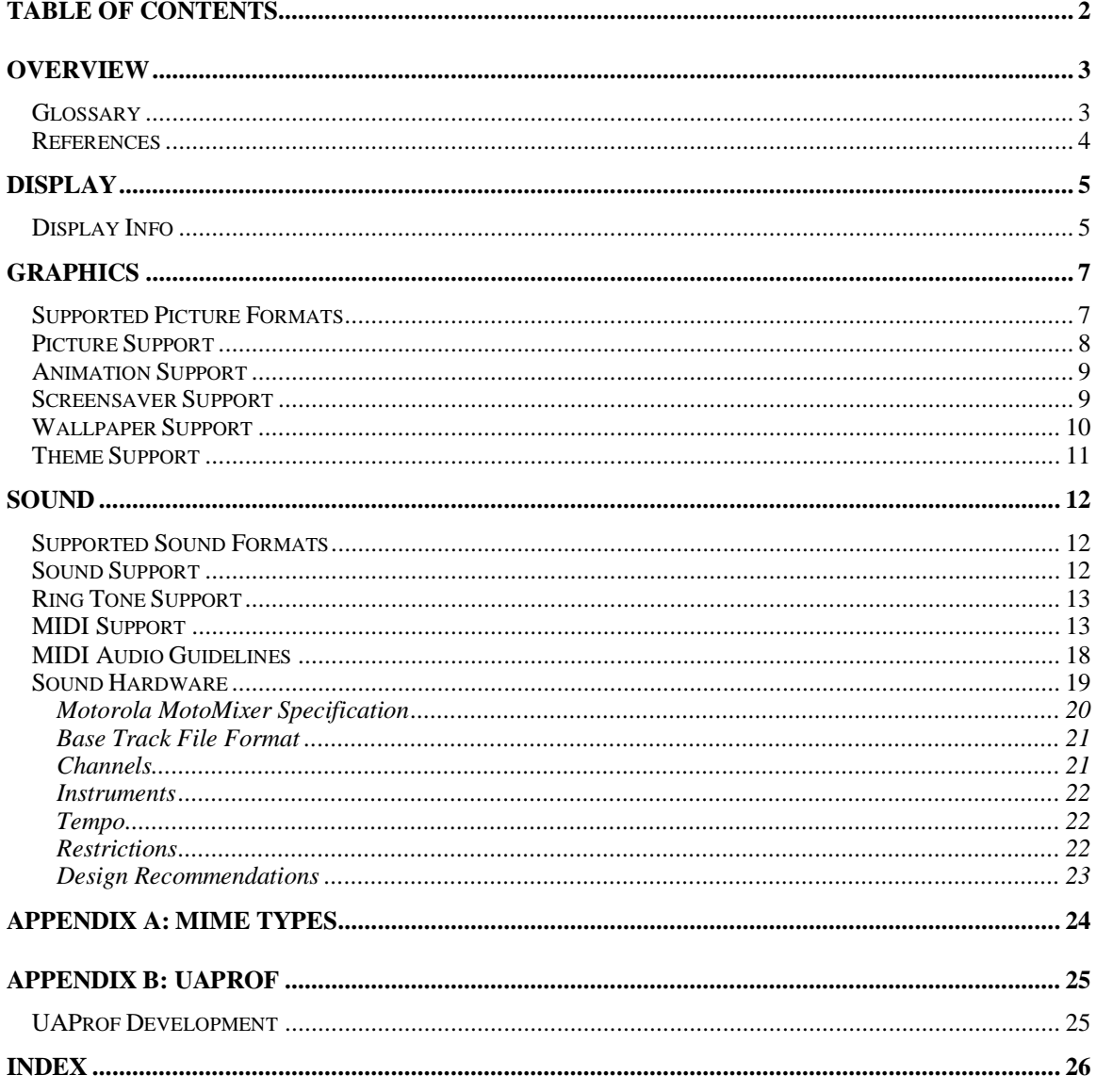

## **Overview**

Welcome to the *Creating Media for the Motorola C370/C450/C550 Series of Handsets* guide. This guide contains all the information you need to get started developing pictures, animation, and sounds for the Motorola C370/C450/C550 series of handsets.

The Motorola C370/C450/C550 series of handsets guide covers the following areas:

- Display information like size, color depth, and more
- Graphic support information
- Sound support information

This document assumes you familiar with creating different media using the appropriate tools. This guide does not cover the tools required to create pictures, animations, sounds, or messages. Instead, it concentrates on the features and limitations of the device when working with media.

### **Glossary**

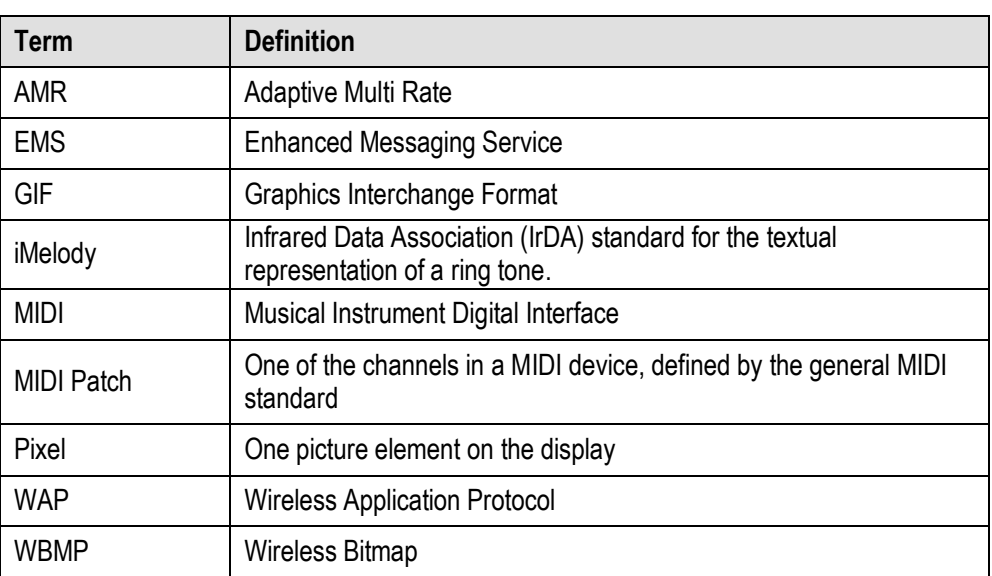

Here are definitions of common terms used in this manual:

## **References**

The following references provides information related to developing media for this device:

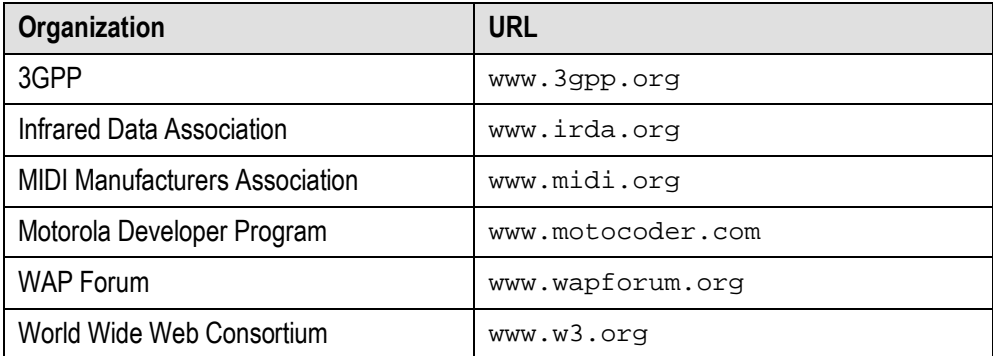

# **Display**

This chapter describes the display characteristics for the Motorola C370/C450/C550 series of handsets.

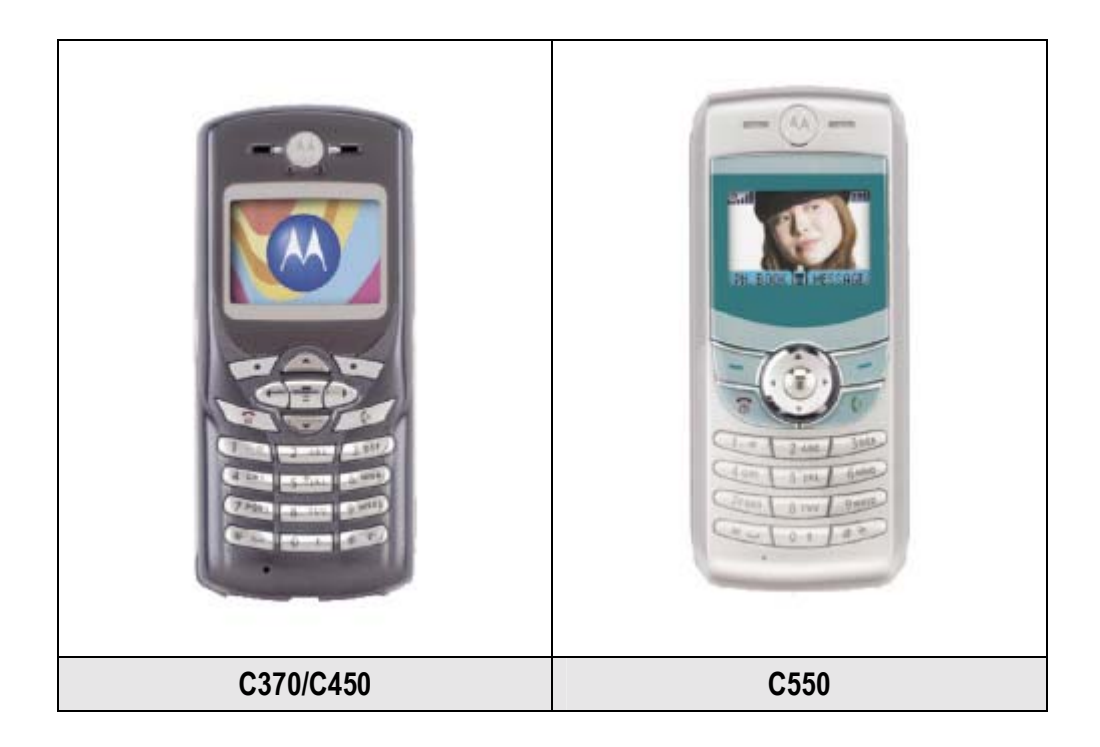

## Display Info

The physical internal display characteristics of the Motorola C370/C450/C550 series of handsets is:

![](_page_4_Picture_50.jpeg)

![](_page_5_Picture_22.jpeg)

![](_page_5_Picture_1.jpeg)

**Figure 1. The Motorola C370/C450/C550 displays are identical.** 

# **Graphics**

This chapter describes the graphic environment available in the Motorola C370/C450/C550 series of handsets. It includes information on picture and animation formats, size restrictions, and more. Use it as a reference when creating pictures or animations that support your products.

In general, file size is limited by available memory. All media (wallpaper, screensavers, ringtones, and themes), whether pre-loaded on the device or downloaded by the user, share the same storage area. The available memory for downloaded files will vary based on the media that is pre-loaded into the device. Pre-loaded media will vary from region to region and from carrier to carrier. We recommend keeping all media files as small as possible to ensure the consumer has the ability to download and use a variety of files to enhance the user experience.

## Supported Picture Formats

![](_page_6_Picture_112.jpeg)

The Motorola C370/C450/C550 series of handsets support the following graphic formats:

## Picture Support

The Motorola C370/C450/C550 series of handsets support the following picture sizes:

![](_page_7_Picture_88.jpeg)

#### Color Values

The screen supports a 12-bit pixel size, which is capable of supporting up to 4096 colors.

The 12-bit colors are created from 24-bit color values by truncating the least significant bits for the color's R, G, and B components (red, green, blue). For example, a color of RGB (254, 227, 206) is drawn as RGB (240, 224, 192). You can simulate the color shift in some programs by converting colors to a 12-bit pixel size.

![](_page_7_Figure_6.jpeg)

**Figure 2. The effect of reducing color values from 24 bits to 12 bits.** 

To convert the color value  $0 \times \text{FEE3CE}$  (which is red:  $0 \times \text{FE}$ , green:  $0 \times \text{E3}$ , blue:  $0 \times$ CE) zero out the second value in each color. The color now becomes  $0 \times$ F0E0C0  $(\text{red: } 0 \times \text{FO}, \text{green:} 0 \times \text{EO}, \text{blue:} 0 \times \text{CO}).$ 

The color shift from 24-bit to 12-bit values is most apparent in smooth gradients, where color banding can occur. Figure 2 illustrates of how the color conversion affects various color mages.

## Animation Support

The Motorola C370/C450/C550 series of handsets support use of the following animation settings:

![](_page_8_Picture_151.jpeg)

## Screensaver Support

The Motorola C370/C450/C550 series of handsets support screensavers. **Screensavers** are animated or static images selected by the user that are shown full screen when the phone has been inactive for a time.

The recommended format for a screen saver is animated GIF (GIF 89a). Other file types are also supported including: static GIF (GIF 87a), WBMP, and EMS 5.0 bitmaps. The maximum recommended size of a screensaver file is 30K.

Screen savers are displayed using the entire screen. In the event an image is larger or smaller than the display, the following rules are followed:

- **Image too small–**image is scaled up to fit the display, maintaining the same aspect ratio, and centered on the display.
- **Image too large**—image is scaled down to fit the display while maintaining the same aspect ratio.

If the screensaver is an animation, it plays for one minute and then halts at the first animation frame. This first frame, or key frame, then remains on the screen. When creating the animation, the first frame must be a key frame.

This table describes the screensaver limitations:

![](_page_9_Picture_78.jpeg)

## Wallpaper Support

Wallpaper images are static images that are shown on both the idle screen and the main menu screen. Wallpaper images can be tiled or centered as selected by the user; centered is the default setting.

The recommended format for wallpaper graphics is static GIF (GIF87a). Other file types that can be used as wallpaper image are WBMP and EMS 5.0 bitmaps. The maximum recommended size of a wallpaper file is 5K.

![](_page_9_Picture_5.jpeg)

Wallpaper images are displayed on screen as shown in Figure 3.

**Figure 3. How wallpaper is displayed on the idle screen.** 

If the user has selected to tile the wallpaper, the image is tiled starting from the upper left hand corner of the working area. The image is tiled horizontally and vertically equal to the display size, as shown in Figure 4.

![](_page_10_Picture_1.jpeg)

**Figure 4. A GIF Image as tiled wallpaper.** 

If the user selects an animated GIF image, the first frame of the animated GIF becomes the wallpaper image. It's important that the colors of the wallpaper image allow the text displayed on the screen to remain legible.

If the wallpaper image is larger than the display in either the x or y-axis then it is resized to fit the display while maintaining the original aspect ratio.

## Theme Support

The Motorola C370/C450/C550 series of handsets support themes. A **theme** is a combination wallpaper, screensaver, and ring tone data set that enables users to customize their experience on the handset. Theme components are grouped together and downloaded to the handset as a bundle.

**NOTE**: The filenames used for screensavers, wallpapers, and ring tones used to create a theme files are limited to 32 characters each (excluding the dot and extension). Longer filenames are automatically truncated by the Media Manager (while retaining the extension) when it creates the theme file. Duplicate filenames are renamed by the phone to ensure they are unique. However, it is recommended you use unique filenames for each media element.

For more information on creating theme bundles, see the documentation that accompanies the Media Manager tools.

**NOTE**: Some wireless networks limit the maximum size of a Theme download to 100 KB. Developers are encouraged to keep their themes to this size or less. This size must also include header information, which can be up to 500 bytes in size.

## Sound

This chapter describes the sound environment available in the Motorola C370/C450/C550 series of handsets. It includes information on sound formats, pre-defined melodies and ring tones, and more. Use it as a reference when creating sounds for your products.

All media (wallpaper, screensavers, ringtones, and themes), whether pre-loaded on the device or downloaded by the user, share the same storage area. The available memory for downloaded files will vary based on the media that is pre-loaded into the device, and that will vary from region to region and from carrier to carrier. We recommend keeping all media files as small as possible to ensure the consumer has the ability to download and use a variety of files to enhance the user experience.

## Supported Sound Formats

![](_page_11_Picture_101.jpeg)

The Motorola C370/C450/C550 series of handsets support the following sound formats:

## Sound Support

The Motorola C370/C450/C550 series of handsets support use of the following sound settings:

![](_page_11_Picture_102.jpeg)

![](_page_12_Picture_111.jpeg)

#### EMS Sounds

The Motorola C370/C450/C550 series of handsets support the following standard predefined EMS ring tones, which the user can enclose in an EMS text message.

![](_page_12_Picture_112.jpeg)

## Ring Tone Support

Ring tones should not exceed 15 seconds because most voice mail systems pick up after four rings (16-25 seconds depending on the system).

Due to this length suggestion and the fact that Motorola C370/C450/C550 series of handsets's synthesizer has a maximum polyphony of 32 notes, a MIDI ring tone file size should never exceed 9Kb.

## MIDI Support

The Musical Instrument Digital Interface (MIDI) enables people to use multimedia computers and electronic musical instruments to create, enjoy and learn about music.

The MIDI protocol is a music description language in which every word describes an action of musical performance. Each action is stored as a binary word and when combined, stored as MIDI files. These files can then be replayed by any electronic device that can read the MIDI file and recreate the performance using its available sound system. Unlike recorded sound files like MP3, WAV, or AIFF, MIDI files are extremely compact and completely editable, making them ideal for small mobile devices.

For information on the MIDI specifications, visit www.midi.org.

#### MIDI Key Mapping

The Motorola C370/C450/C550 series of handsets support all 128 general MIDI instruments and the standard drum kit, but due to frequency limitations, not all MIDI notes are supported for all patches. The following table describes what the valid key ranges are for the Motorola C370/C450/C550 series of handsets and the notes for each patch.

![](_page_13_Picture_108.jpeg)

![](_page_14_Picture_107.jpeg)

![](_page_15_Picture_103.jpeg)

![](_page_16_Picture_107.jpeg)

![](_page_17_Picture_136.jpeg)

### MIDI Audio Guidelines

The following are suggested guidelines to maximize sound quality while reducing the overall file size of a MIDI Ring Tone file for use with the Motorola C370/C450/C550 series of handsets.

#### **Tip 1: Use MIDIís running status feature**

In the MIDI standard, a key-on or a key-off event will use at most three bytes each. However, when several key events occur on the same MIDI-channel, the running status feature can be used. In principle, running status means that the first byte of, say, a key-on event is omitted. In addition, the key-on event having a velocity of zero is equivalent to the key-off event. Thus, combining running status with key-on events that have zero velocity reduces the number of bytes needed to encode all key events.

#### EXAMPLE:

Without using the running status, features, the sequence

91 2E 23 8E, 91 2B 50 8E, 81 2E 64 00, 81 2B 64 00

represents "Key 2E ON" Velocity 23 MIDI Ch 1", "Key 2B ON Velocity 50 MIDI Ch 1", "Key 2E OFF Velocity 64 MIDI Ch 1", "Key 2B OFF Velocity 64 MIDI Ch 1". Using the running status feature reduces the sequence to:

91 2E 23 8E, 2B 50 8E, 2E 00 00, 2B 00 00,

That is, the command byte is omitted and velocity zero is used for key off.

#### **Tip 2: Use Standard MIDI File (SMF) type 1**

The MIDI content can be stored in a Standard MIDI File (SMF) of type 0 or type 1. In a type 0 SMF, the file format uses one header chunk with one-track chunk. In a type 1 SMF, the format uses one header chunk with several track chunks. SMF type 2 should not be used.

In general, it is more efficient to store the MIDI data as a type 1 file. The increased efficiency is achieved because each track contains only one MIDI channel and one instrument (This is often the case). The running status feature can be applied on each individual track, thereby reducing the track size. To further reduce the size of the file, use one track per used MIDI channel. That is, if a temple/conductor track exists, merge it with the first instrument track. Remove all unnecessary meta-events such as the "track name" and "lyric" meta-events.

To summarize, the following measures can be taken in order to reduce the SMF:

- 1. Use SMF type 1 (Or verify that a type 1 file is smaller than a type 0 file and use the smallest file).
- 2. Use running status.
- 3. One and only one instrument per track. Try not to change channels.
- 4. Do not change tempo in the middle of the music. That is, set the tempo once.
- 5. Use beat, instead of SMPTE, to set the tempo.
- 6. Do not use Copyright Text Fields.
- 7. Limit the use of continuous controller information such as pitch-bend and volume.
- 8. Turn off the options below:
	- Sequence Number MIDI sequence ids
	- Text embedded text for any optional fields
	- Sequence / Track Name
	- Instrument Name
	- **Lyric**
	- Marker for synchronization purposes
	- Cue Point
	- Midi Channel Presix associate channels with all events following
	- Sequencer-Specific settings

Items one through three above optimize the encoding of the notes, while items four to eight optimize the overall melody. The above measures provide an SMF file that is readymade for compression. However, prior to compression, the composer/content author can add a few values for key velocity, thereby increasing the redundancy of the file.

## Sound Hardware

This section describes the sound chip and speaker used on the Motorola C370/C450/C550 series of handsets.

The Motorola C370/C450/C550 series of handsets uses a hardware based wavetable synthesizer.

The Motorola C370/C450/C550 series of handsets include a polyphonic speaker. The sound output by the speaker varies based upon the frequency input as shown in the Figure 5 below. As shown, a higher frequency (>2KHz) outputs a higher Sound Pressure Level (SPL) as compared to a lower frequency (< 1KHz). The chart illustrates the SPL of the acoustic chamber at different frequency responses, measured at a distance of 5cm from the speaker.

![](_page_19_Figure_0.jpeg)

**Figure 5. Speaker volume based on input frequency.** 

### Motorola MotoMixer Specification

The Motorola MotoMixer feature allows users to mix a repeating "base track" directly on the Motorola C370/C450/C550 series of handsets using the MotoMixer application. The base track consists of four parts: three content-specified instruments and a drum part. Four variations are provided for each part in the base track file. Selecting one of the four variations for each of the parts at a specific point in time creates the mix. The mix created by the user can be saved in a file referred to as the "mix file" and can then be recalled later, used as a ring tone, or sent to another mobile phone using a messaging service (e.g., SMS or email). The initial release of the Motorola C370/C450/C550 series of handsets will **not** support mobile originated messages containing MIDI files.

The four variations defined for each part are referred to as "Variation A," "Variation B," "Variation A with effect," and "Variation B with effect." The user interface for the Groovetunes editor allows the user to modify three settings for each part: instrument on/off, which is used to enable or disable the part entirely; variation A/B, which is used to select the variation played; and effect on/off, which enables and disables the effect. There are five valid combinations of these three settings: part turned off (muted) and the four variations listed at the beginning of this paragraph. The Groovetunes editor starts with all four parts muted as shown in Figure 6.

![](_page_19_Figure_5.jpeg)

**Figure 6. MotoMixer editor with all four parts muted.** 

Changes made to the mix by the user will take effect only on  $16<sup>th</sup>$  note boundaries. That is, if a base track was written in 4/4 time (four quarter notes per measure), there would be 16 equally-spaced "sequence points" in the measure where changes by the user would take effect.

When played, the base track file is looped. Initial revisions of the MotoMixer feature will loop the base track four times. Future revisions may allow the number of loops to be configurable (with a default value of four) by the user on a per-mix file basis.

### Base Track File Format

MotoMixer base tracks are required to be standard MIDI files stored in format 0 (i.e., data for all channels is stored in a single track). Base track files can be any length and be written in any time and key signature. MotoMixer base tracks should be saved with a .bas file extension.

### Channels

The four variations for each part in the base track file are stored as separate channels. The mapping between part and variation and channel number is shown in table 3.

![](_page_20_Picture_132.jpeg)

**Table 3. Mapping between part, variation and channel number.** 

#### **Instruments**

The MotoMixer feature supports the use of all 128 General MIDI instruments. Note that not all phones are able to distinctly represent all of these instruments (e.g., all General MIDI piano-like instruments may be represented by a single piano sound (e.g., "Acoustic Grand Piano" may sound identical to "Electric Piano 2")). The Motorola C370/C450/C550 series of handsets support the full instruments set with very limited re-mapping. The General MIDI Percussion Map will be used for the drum part, so no instrument should be specified for the variations of the drum part.

In the MotoMixer editor, the parts are named by the General MIDI instrument used by the first note of the "Variation A" variation of the part. That is, if the first note in "Variation A" for a part is played with the "Whistle" instrument, the part is labeled in the user interface as "Whistle." The different variations for a part can be implemented using different General MIDI instruments, but the part name displayed to the user will never change. The drum part will always be named "Drums" regardless of the drum sounds used in the part.

The results of changing instrument mapping for a variation in the middle of the variation are unpredictable and should be avoided.

Base tracks may use up to four different drum instruments from the General MIDI Percussion Map. For example, a base track may decide to use drum instruments 36, 40, 42, and 45 (Bass Drum 1, Electric Snare, Closed Hi Hat, and Low Tom). No additional drum instruments can be used. If other drum instruments are used, only the first four that are specified in the base track will be heard. This applies across all four variations of the drum part – only the four selected drum instruments can be used in the entire base track.

#### Tempo

The tempo of the base track must be specified at time 0 of the base track file. Tempo is specified in microseconds per quarter note in a standard MIDI "Set Tempo" meta-event. If the tempo is not set in the MIDI file or is not set at time 0, the tempo will default to 500,000 microseconds per quarter note (120 beats per minute). Tempo changes in the middle of the base track file will be ignored.

The MotoMixer user interface provides the user with an option to adjust the tempo of the base track. This user-specified tempo is saved as part of the mix file. The user is allowed to adjust the tempo on a scale of 0 to 7. Setting 3 is the default value and will be equal to the tempo specified in the base track file. Setting 0 is approximately equal to half of the default tempo. Setting 7 is more than double the default tempo.

### **Restrictions**

The implementation of the MotoMixer feature uses a MIDI Text Event containing the text  $\sqrt{\ }$ !" (Backslash exclamation mark) in the form:

FF 01 02 5C 21

Base tracks should NOT contain text events matching this format. Text events that contain other text can be included at any point in the base track file.

In addition, files should be created to allow for a maximum polyphony of 16 simultaneous notes when all tracks and effects are active.

### Design Recommendations

Individual instruments' variations should be varied greatly to allow for an easily discernable difference between variation 1 and 2. This can be accomplished by using different rhythmic, harmonic and melodic structures. One possible recommendation is to use a more basic structure for variation 1 and a more complex one for variation two (steady rhythm vs. syncopation). The key point here is there must be an easily recognizable differentiation between each of the variations.

With regards to variations with effect, these tracks can be used in a multitude of different ways. One possibility is to use the effect track to add harmony to a melody of an associated track. Additionally, the effect track can be used to add musical substance such as arpeggiations or figured basses. Lastly, the effect track can be used to add delay effects such as echo by copying all musical events and pasting them at a short (1/32) offset. Overall, the effect track should be used to add rhythmic, harmonic or acoustical depth the associated variation track.

# Appendix A: MIME Types

This appendix provides a list of common MIME types used on various Motorola handsets. The list is sorted by category, providing file type descriptions and the MIME types that should be used to download the different media files.

![](_page_23_Picture_111.jpeg)

**NOTE**: Not all Motorola handsets support all the file and MIME types shown below. Refer to the handset media guide to determine what file types a particular handset supports.

Two things to beware of when mapping MIME types to a server:

- A MIME type can be mapped to zero or more file extensions
- Extension mapping is case insensitive

For information on configuring servers to deploy programs or files over the air, or to determine exactly which MIME types are supported by a handset, download the *Basic Over the Air Server Configuration* whitepaper from the www.motocoder.com web site.

# Appendix B: UAProf

## UAProf Development

For access to .XML files, access **http://www.motocoders.com** and refer to FAQ 274 – UA Prof RDF .XML Files - under the topic WAP and Browser (access the .XML files here).

## Index

Adaptive Multi Rate, 3 animation sizes, 9 base track file format, 21 channels, 21 EMS sounds, 13 Enhanced Messaging Service, 3 GIF 87a, 7 GIF 89a, 7 Graphics Interchange Format, 3 Groovetunes, 20 base track file format, 21 channels, 21 instruments, 22 restrictions, 22 tempo, 22 images color values, 8 sizes, 8 iMelody, 12 Infrared Data Association, 3 instruments Groovetunes, 22

MIDI, 14 JPEG, 7 memory available, 7, 12 MIDI, 12, 13 guidelines, 18 key mapping, 14 MIME types, 24 Musical Instrument Digital Interface, 3 patches MIDI instruments, 14 pre-defined EMS sounds, 13 sound, 12 EMS, 13 Groovetunes, 20 hardware, 19 ring tones, 13 supported formats, 12 tempo, 22 themes, 11 wallpaper, 10 WBMP, 7 Wireless Application Protocol, 3 Wireless Bitmap, 3

Index

![](_page_26_Picture_1.jpeg)

MOTOROLA and the Stylized M Logo are registered in the U.S. Patent & Trademark Office. All other product or service names are the property of their respective owners. © Motorola, Inc. 2003.